# MediaMaster™ Video On Demand

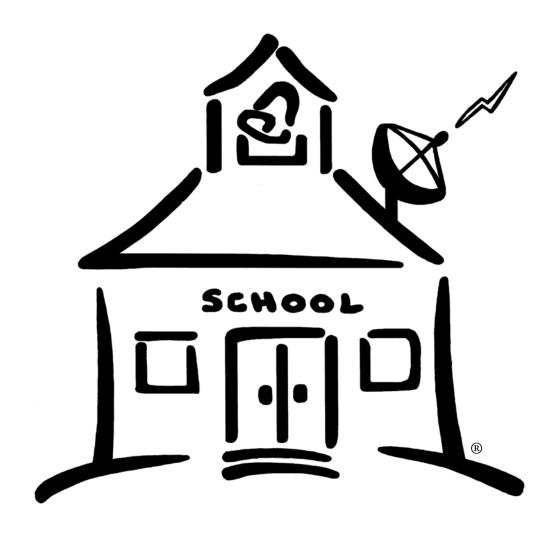

## Digital & Analog Video User Guide

ETR... EDUCATIONAL TECHNOLOGY RESOURCES, INC.

1742 Church Street • Holbrook, New York 11741 tel 631.589.4300 • fax 631.589.4311 • www.etr-usa.com

## MediaController - Log In

1) Open your Internet browser. In the Web Address bar type the IP Address of the MediaMaster Server. Please save this to your Favorites or create a Shortcut.

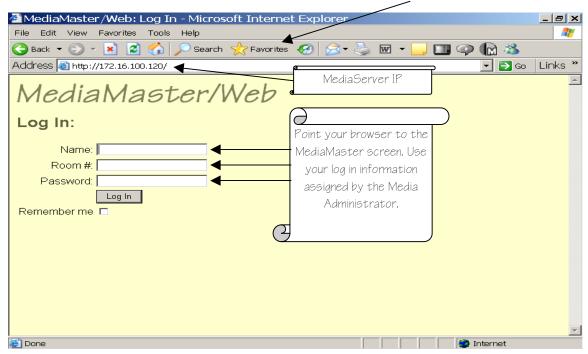

2) Once you are logged into MediaMaster please select the MediaController Tab.

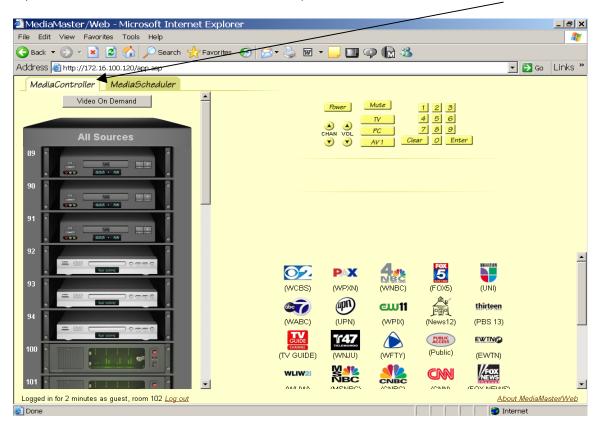

## MediaController - Log In

3) MediaController is a user-friendly Graphical User Interface (GUI) application. MediaController allows local TV Control (or projector), VOD Source Control (analog or digital), and Broadcast Channel Selection.

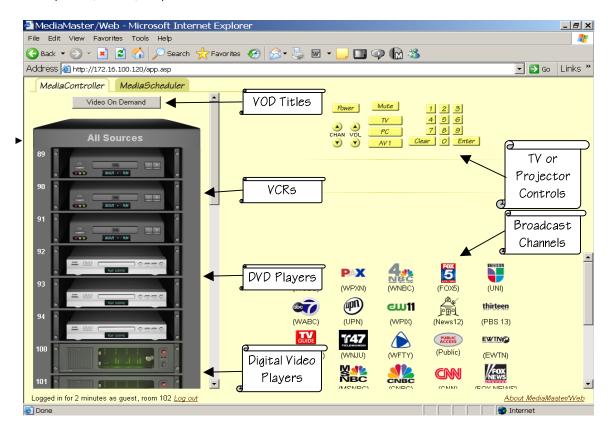

4) Let's start with TV Control and Broadcast Channel Selection:

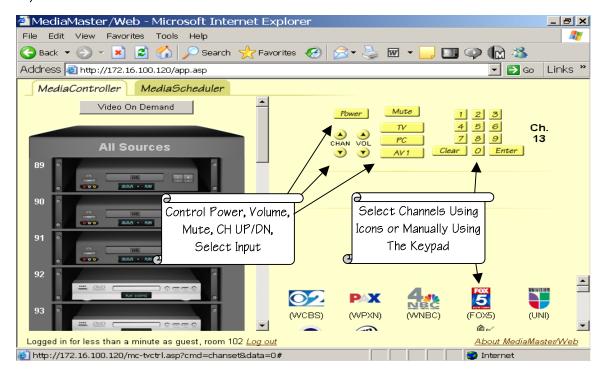

1) Digital Video On Demand is the most requested feature of MediaMaster.

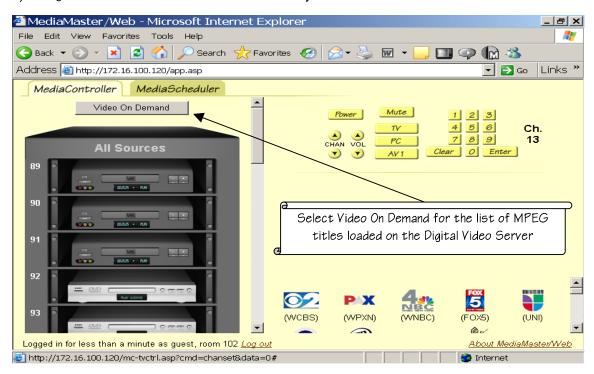

2) A list of Video On Demand Titles will appear. Scroll down to a title of interest.

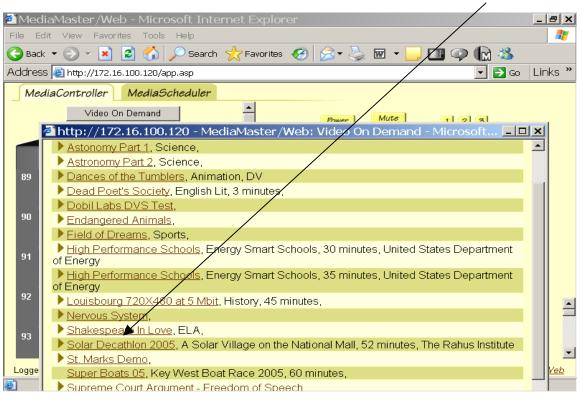

3) Single click in the Title Pointer to review the description.

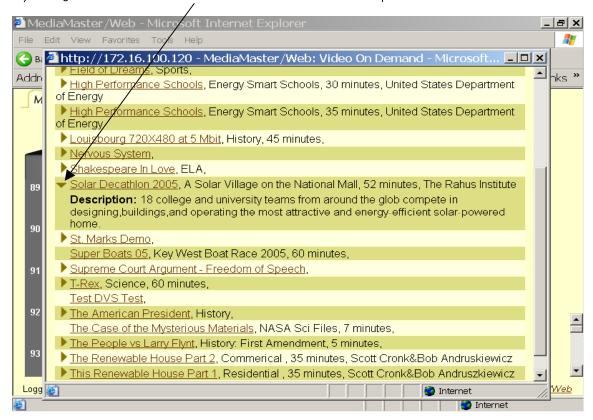

4) If you like the title, double click on the Title Name.

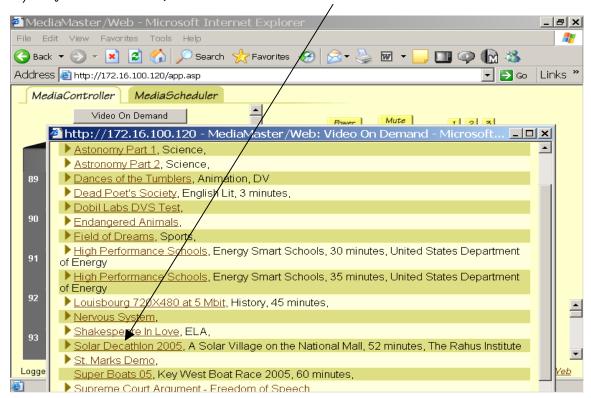

5) The complete Title Information will appear along with Routing Selector.

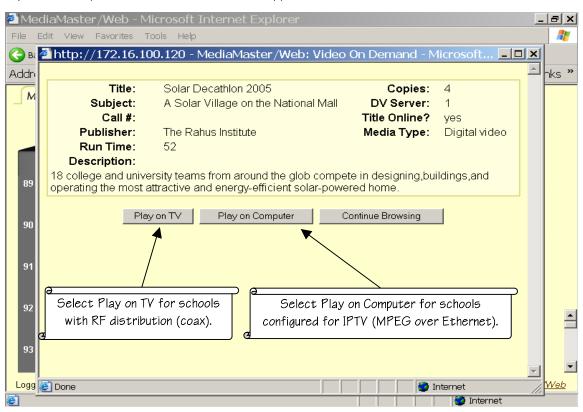

6) The VOD Server will assign a VOD Channel & Player, and synchronize your TV.

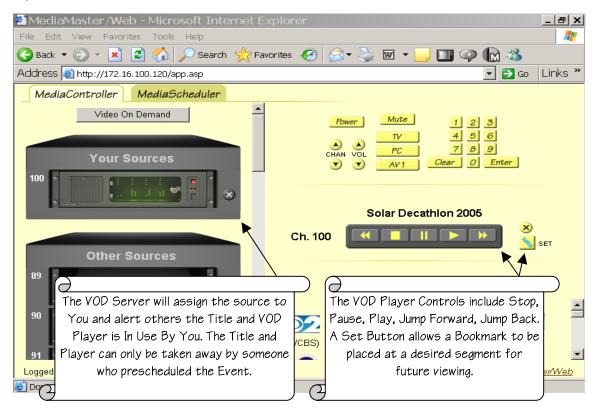

7) The Jump Button takes you to your personal Title Bookmark instantly!

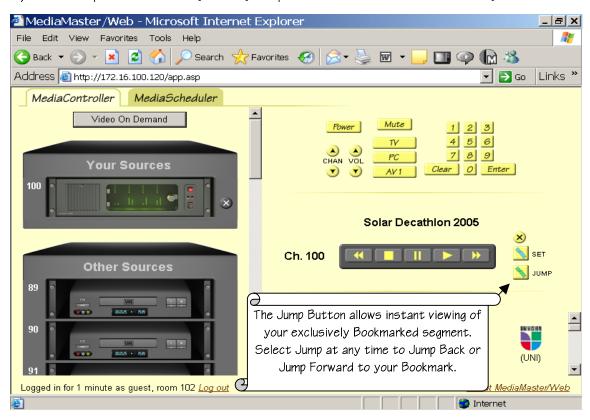

Please request your Media Specialist to digitally encode your most relevant VHS & DVD media. Only digitized media (MPEG files) can be Bookmarked for instant access later.

And please sign up @ pbs.org for weekly notifications of FREE Daily Educational Broadcasts. PBS and all educational broadcasts can be automatically encoded as MPEG digitized files for VOD access! See your Media Specialist for more information about the Schools Encoding Station.

#### MediaScheduler - Log In

1) Open your Internet browser. In the Web Address bar type the IP Address of the MediaMaster Server. Please save this to your Favorites or create a Shortcut.

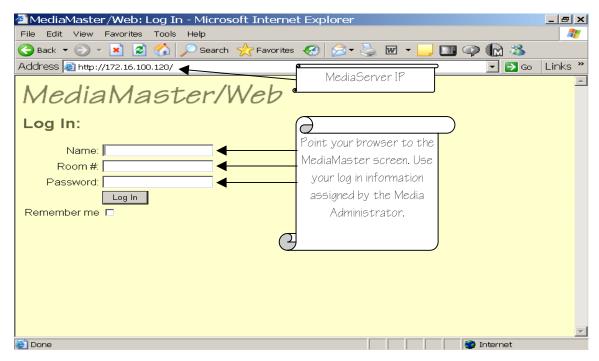

2) Once you are logged into MediaMaster please select the MediaScheduler Tab.

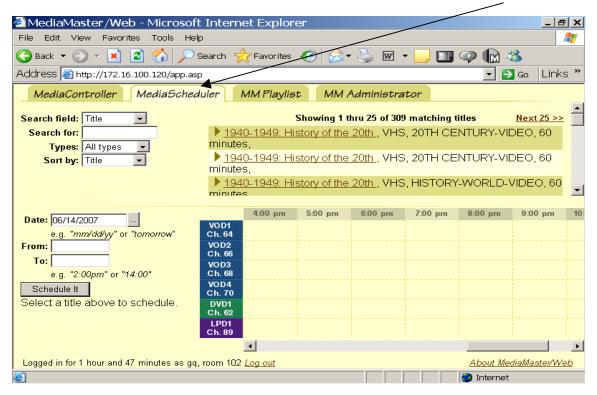

#### MediaScheduler

3) Choose the Title of the media you would like to schedule. You can search the database by Title, Subject or Keyword(s) in the description. You can also search by Type of media entire (Video Tape, DVD, or Digital Video). If you're unsure exactly what you're looking for, type in part of the name or just a letter. This will bring up a larger list of available media. You can single click any Title Pointer for the full description of the Title.

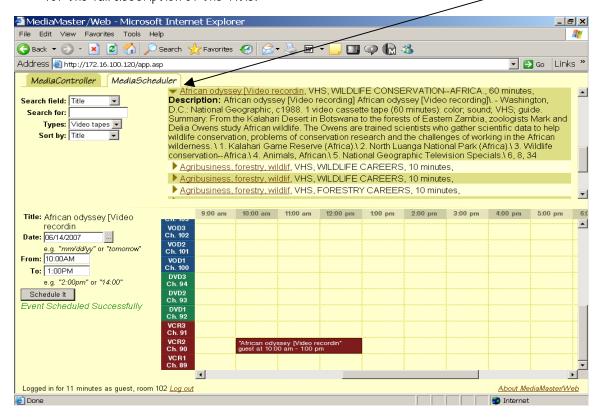

#### MediaScheduler

4) Once you choose your title you will have to "order" it from the Library. This allows the Library Staff time to pull the media and load it into a VCR or DVD Player. Schedule your media by clicking on the down arrow located next to date window. When the calendar opens single click the date required.

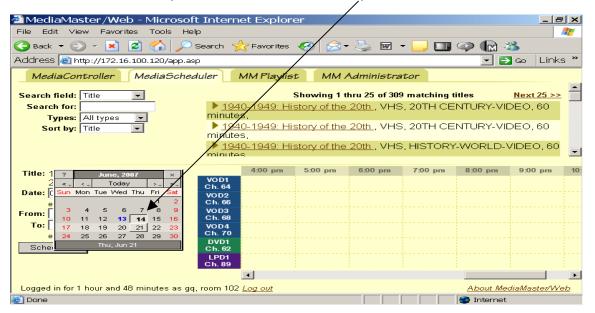

5) Choose the time you require the media for your class(es). Please be kind and not schedule analog media (VHS & DVD) all day. There are only 3 VCRs and 3 DVD players. If necessary, you can Schedule Digital Video for longer durations.

There are 16 VOD Channels! Click on the "Schedule It" button and Your Media Event will immediately appear in the MediaScheduler window.

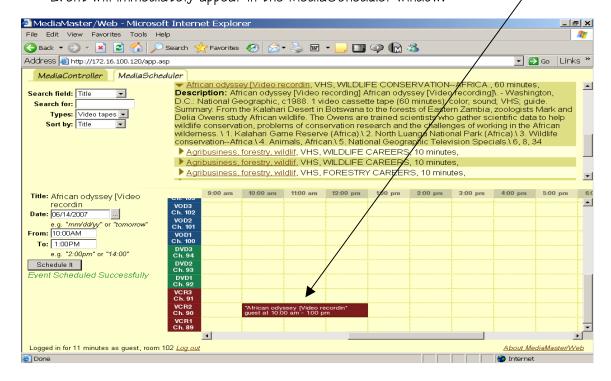

## MediaController - Analog Video Control

5) VHS control is as straight forward as having the VCR in your classroom.

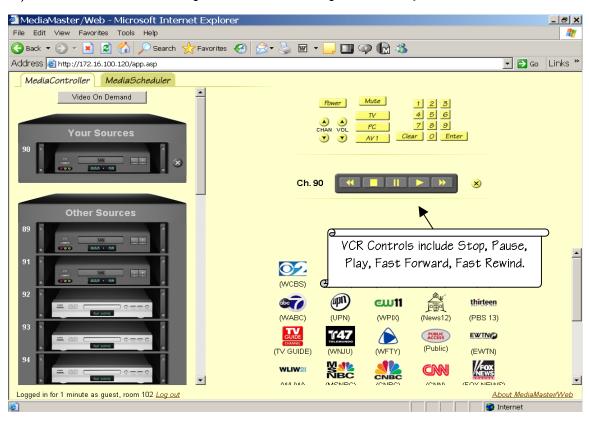

6) DVD control offer more features than VHS and is similar to Laser Disk control.

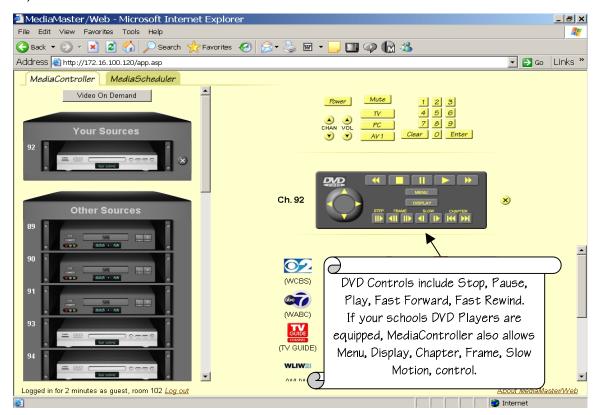